#### **IBM Connections Deep Dive**

Christoph Stöttner - Fritz & Macziol GmbH

) BY-SA

**SOCIAL CONNECTIONS VII STOCKHOLM Nov 13-14, 2014**  **Thanking our event sponsors** 

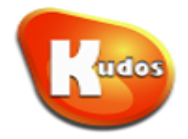

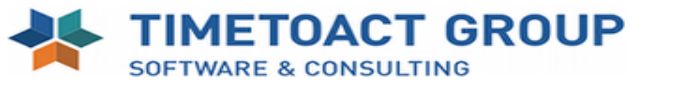

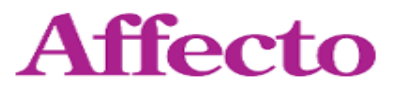

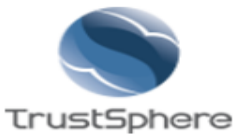

) BY-SA

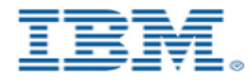

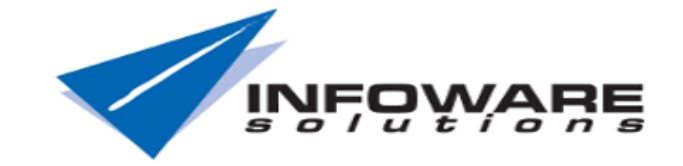

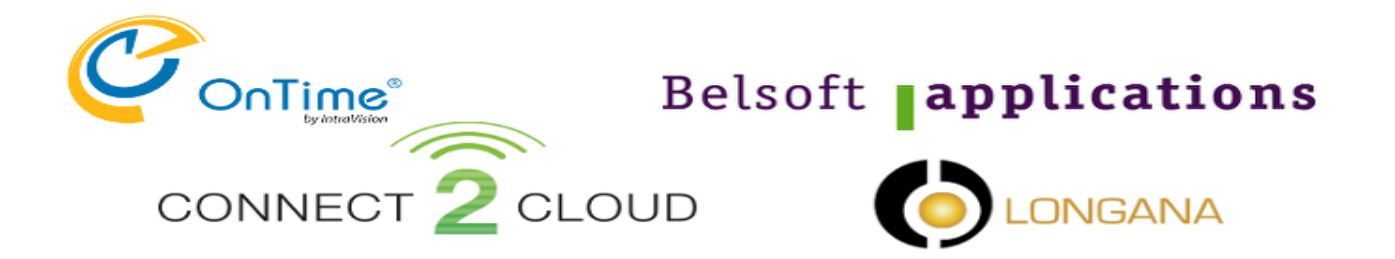

**SOCIAL CONNECTIONS VII STOCKHOLM Nov 13-14, 2014** 

#### About me

• Christoph Stöttner

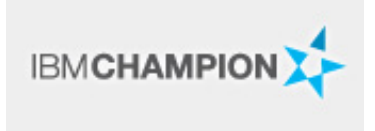

- $-$  IBM Software Consultant at Fritz & Macziol
- $-$  Specialized in the IBM Connections and IBM Domino Infrastructure engag
- Bavarian
- $-$  Linux and Scripting Lover, Blogger
- Speaker at:

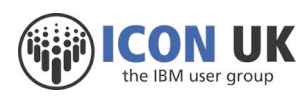

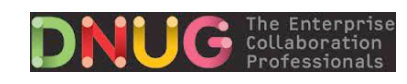

DANNOTES

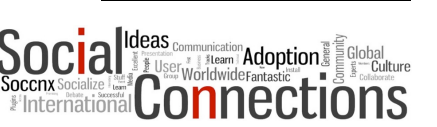

3 

BY-SA

Christoph Stöttner - Stoeps

**STOCKHOLM Nov 13-14, 2014 SOCIAL CONNECTIONS** 

#### Agenda

- Components of IBM Connections
- WebSphere Application Server
- Infrastructure
- Troubleshooting
- System Requirements

Christoph Stöttner - Stoeps

4 

#### Data flow & Interaction - IBM Connections

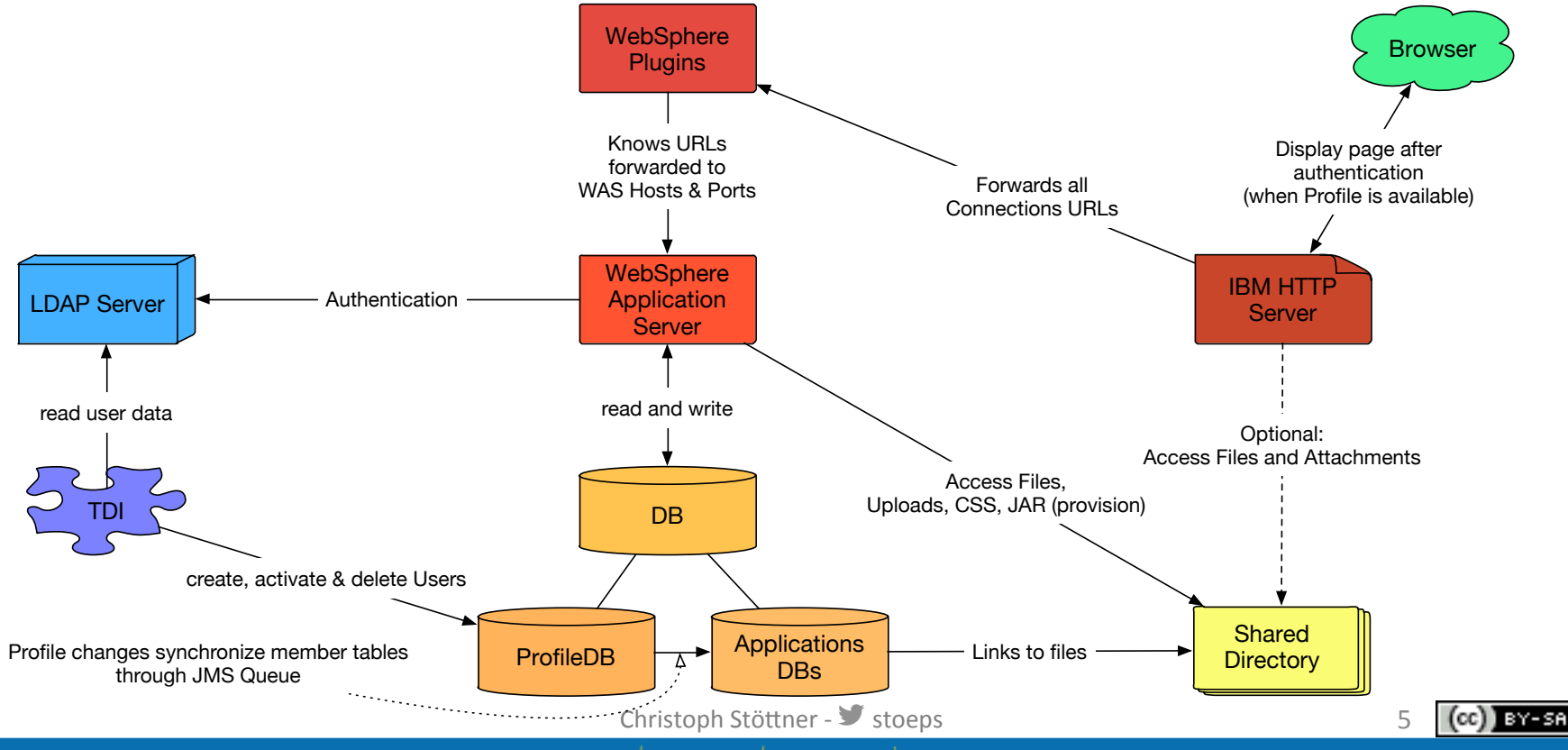

**STOCKHOLM Nov 13-14, 2014 SOCIAL CONNECTIONS VII** 

#### Goal

- No fear of IBM Connections
- Understand relationships between the components
- Understand configuration settings
- Troubleshooting Basics
	- $-$  log files
	- $-$  applications
	- $-$  Troubleshooting tools
	- Examples

Christoph Stöttner -  $\blacktriangleright$  stoeps

6 

**SOCIAL CONNECTIONS VII** 

#### Comment on paths

**STOCKHOLM Nov 13-14, 2014** 

- all paths shown are Windows Path  $-$  e.g. D:\IBM\product
- Linux or AIX administrators can replace with – /opt/IBM/product

Christoph Stöttner - Stoeps

7 

**SOCIAL CONNECTIONS VII** 

## **IBM CONNECTIONS**

Components

Christoph Stöttner - Stoeps

8

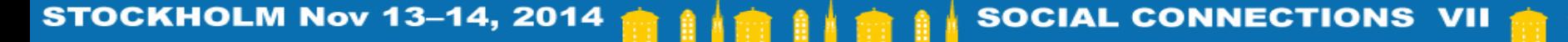

#### System requirements

- http://www-01.ibm.com/support/docview.wss? uid=swg27012786
- Requirements should be strictly followed
	- IBM only supports the versions of requirements documents
	- Check regularly -> approve before installation or update
	- Check details and notes

Christoph Stöttner - *Stoeps* 

9 

#### System requirements example

• WebSphere Application Server

#### **Application Servers** Filter  $\Rightarrow$ **Prerequisite Version** Prerequisite A Product A **Components** A Operating **Notes Details** Minimum Minimum **System Restrictions?** € 見  $\mathbb{R}$ Product support for prerequisite maintenance levels, current and future  $\rightarrow$ WebSphere Application Server Network De Yes  $(1)(2)$ **I** View  $\rightarrow$ **Deployment** 8.5.5 8.5.5.1 8.5.5.2 8.5.5.3 Unit ø  $\bigodot$  (1)  $\bigodot$  (2) ø Ø Server Notes:  $(1)$  $(2)$ All notes Christoph Stöttner - Stoeps  $10$ ) BY-SA (cc **STOCKHOLM Nov 13-14, 2014 SOCIAL CONNECTIONS VII**

#### System requirements example (2)

Note 1

#### **SYSTEM REQUIREMENTS DOCUMENTATION (for 8.5.5.1 support)**

PM91417 - Fix Central iFix for PM91417 - Partial application updates will not update JARs in non-active Java EE locations

PM94437: Fix Central iFix for PM94437 - MINIMIZE THE NUMBER OF THREADS THAT WAIT ON THE LDAP CONTEXT POOL CREATION AFTER LDAP FAILURE

PI15998 - Fix Central iFix for PI15998 - Hanging in the EJB deploy process due to a dead lock in JDT

Note\* IBM Connections running on IBMi for V7R2M0 requires WAS v8.5.5.2 and IBM<br>Connections v5.0 + CR1

Note 2

**STOCKHOLM Nov 13-14, 2014** 

#### SYSTEM REQUIREMENTS DOCUMENTATION (for 8.5.5.2 support)

PI15998 - Fix Central iFix for PI15998 - Hanging in the EJB deploy process due to a dead lock in JDT

Christoph Stöttner - Stoeps

I BY-SA

#### Installation Manager

- Use a actual 32 bit install package
	- $-$  integrated IM in Connections, Forms often older
	- $-$  no need to update several times within one deployment
- Uncheck automatic updates

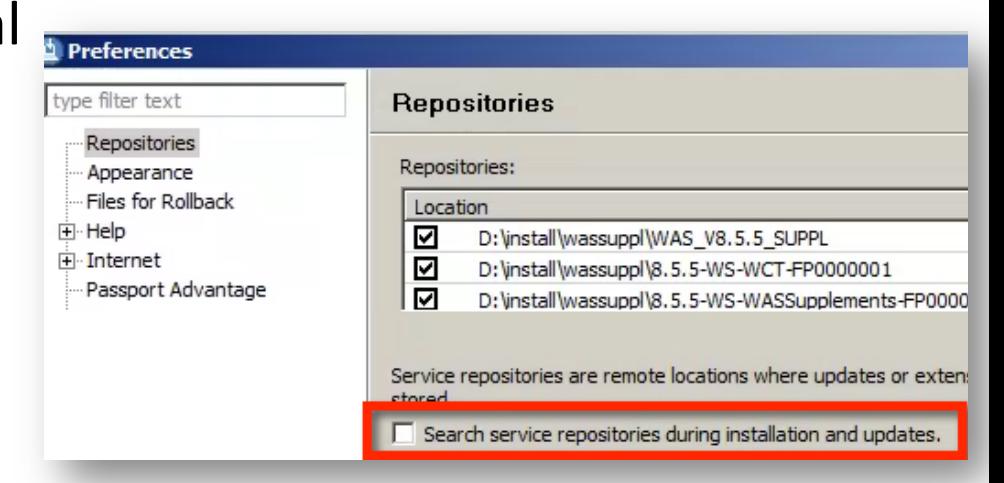

Christoph Stöttner -  $\blacktriangleright$  stoeps

#### Browser support

- Official supported
	- $-$  Internet Explorer  $8.0 11.0$
	- Mozilla Firefox ESR 24, 26
	- Apple Safari 7.0
	- Google Chrome 31 (all OS)
- Nextgen / gen4 Theme
	- $-$  since Connections 4.5 CR2
	- $-$  IE without Compatibility Mode
- http://www-969.ibm.com/software/reports/compatibility/clarityreports/report/html/prereqsForProduct? deliverableId=1351088302698#!

Christoph Stöttner - Stoeps

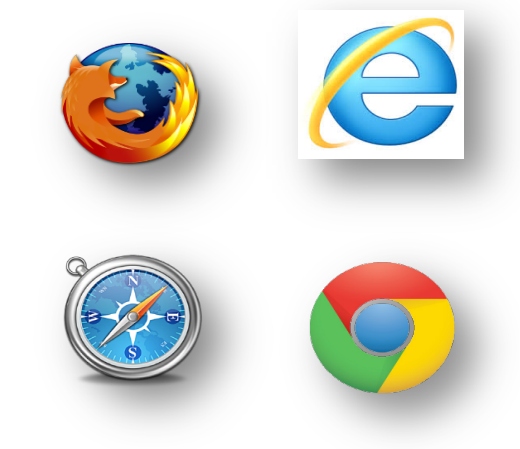

13 

**SOCIAL CONNECTIONS** 

## **IBM CONNECTIONS**

Deployments

Christoph Stöttner - Stoeps

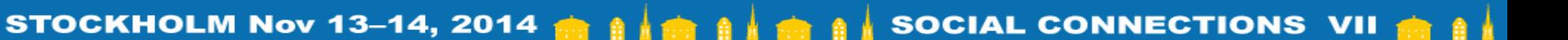

14

) BY-SA

(cc

#### **Overview**

- Small Deployment < 1.000 registered Users
	- 1 Cluster all applications
- Medium Deployment 1.000 10.000 registered Users
	- $-$  several Clusters (Default: 3)
- Large Deployment about 10.000 100.000 registered Users
	- $-1$  Cluster for each application
	- you should use 2 or more nodes
- Large Deployment > 100.000 registered Users
	- $-$  additional Nodes
	- redundant database servers

Christoph Stöttner - *Stoeps* 

15 

**SOCIAL CONNECTIONS** 

## **IBM CONNECTIONS**

Infrastructure

Christoph Stöttner - Stoeps

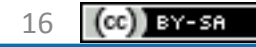

**STOCKHOLM Nov 13-14, 2014 SOCIAL CONNECTIONS VII** 

#### Minimum Infrastructure

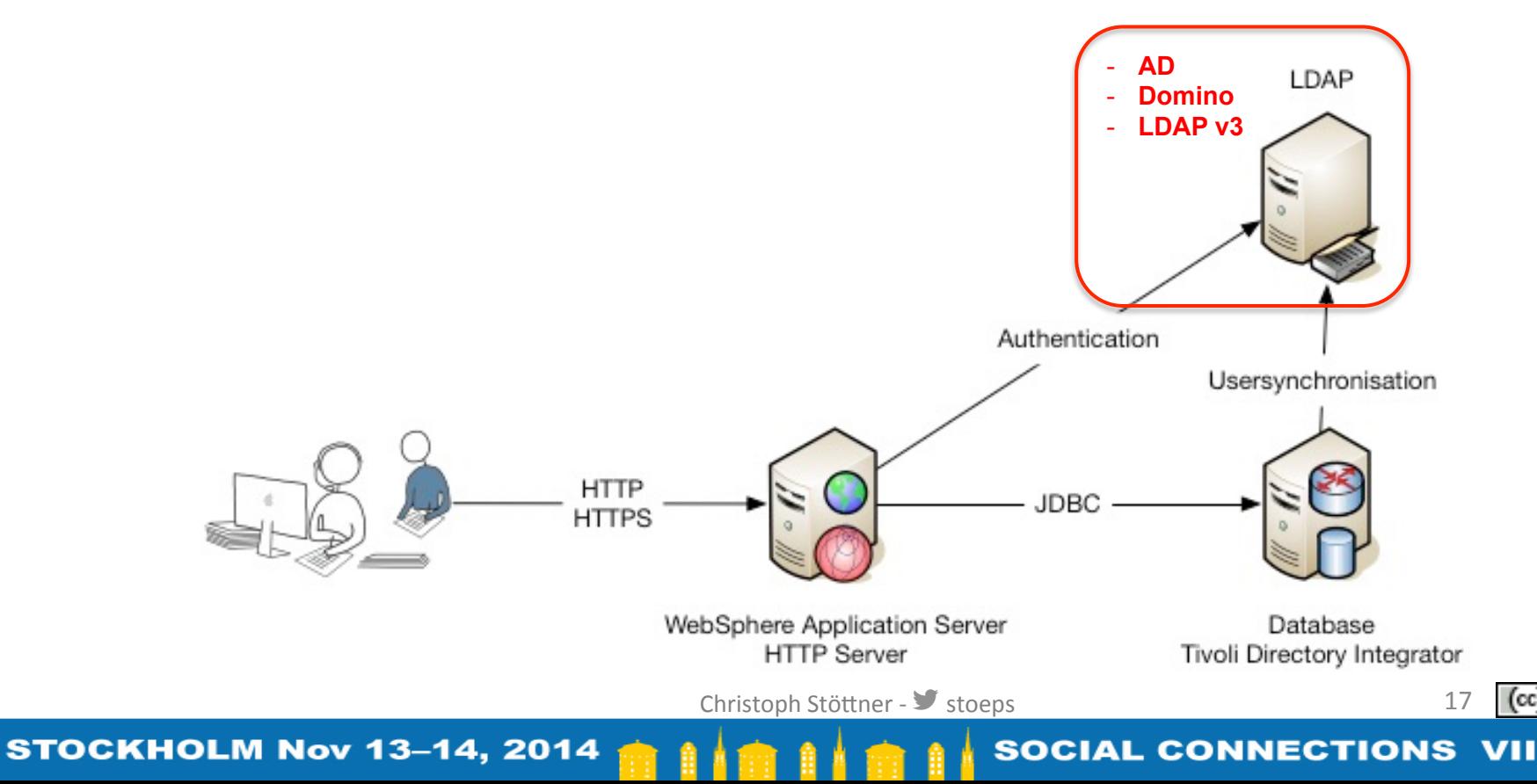

) BY-SA

(cc)

#### Infrastructure – advanced

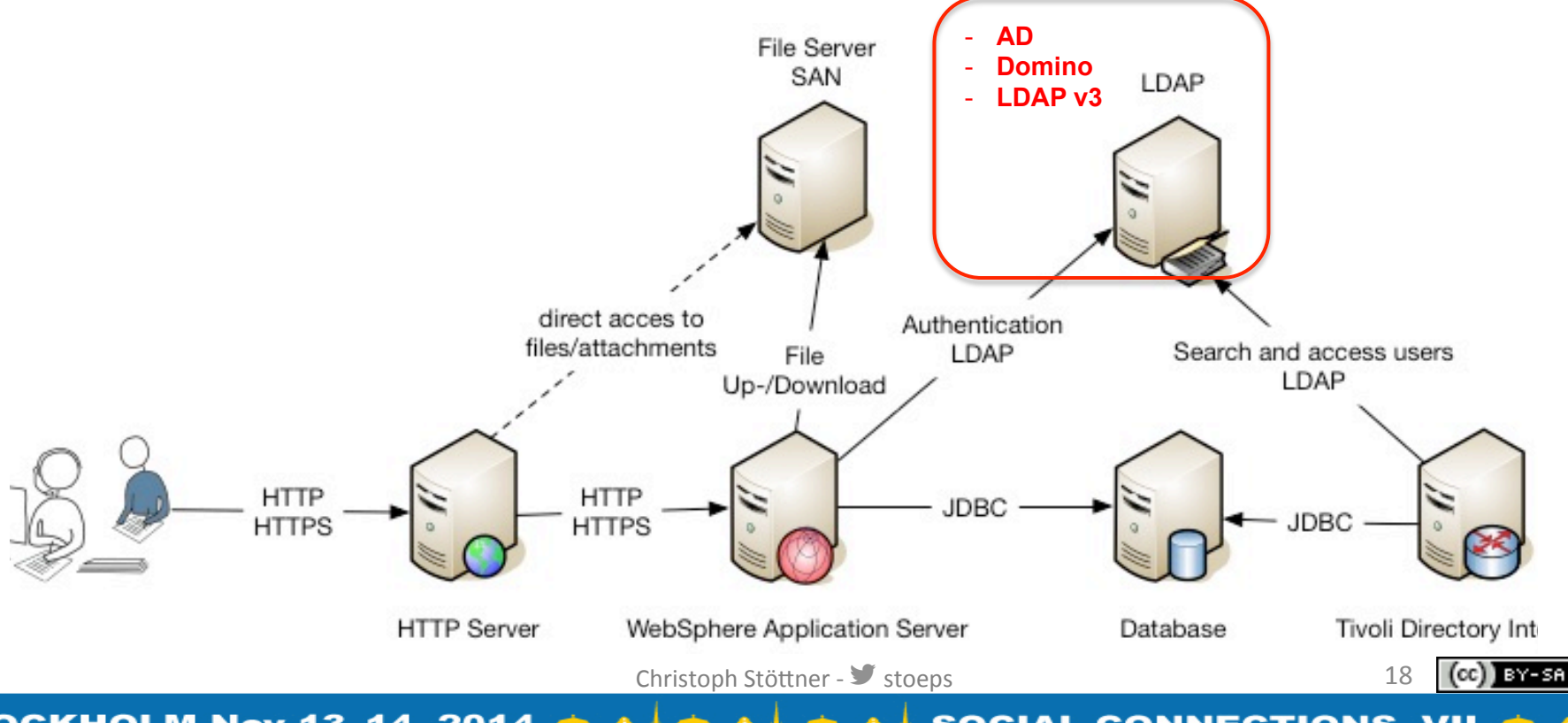

**STOCKHOLM Nov 13-14, 2014 SOCIAL CONNECTIONS VII** 

#### Infrastructure - external access

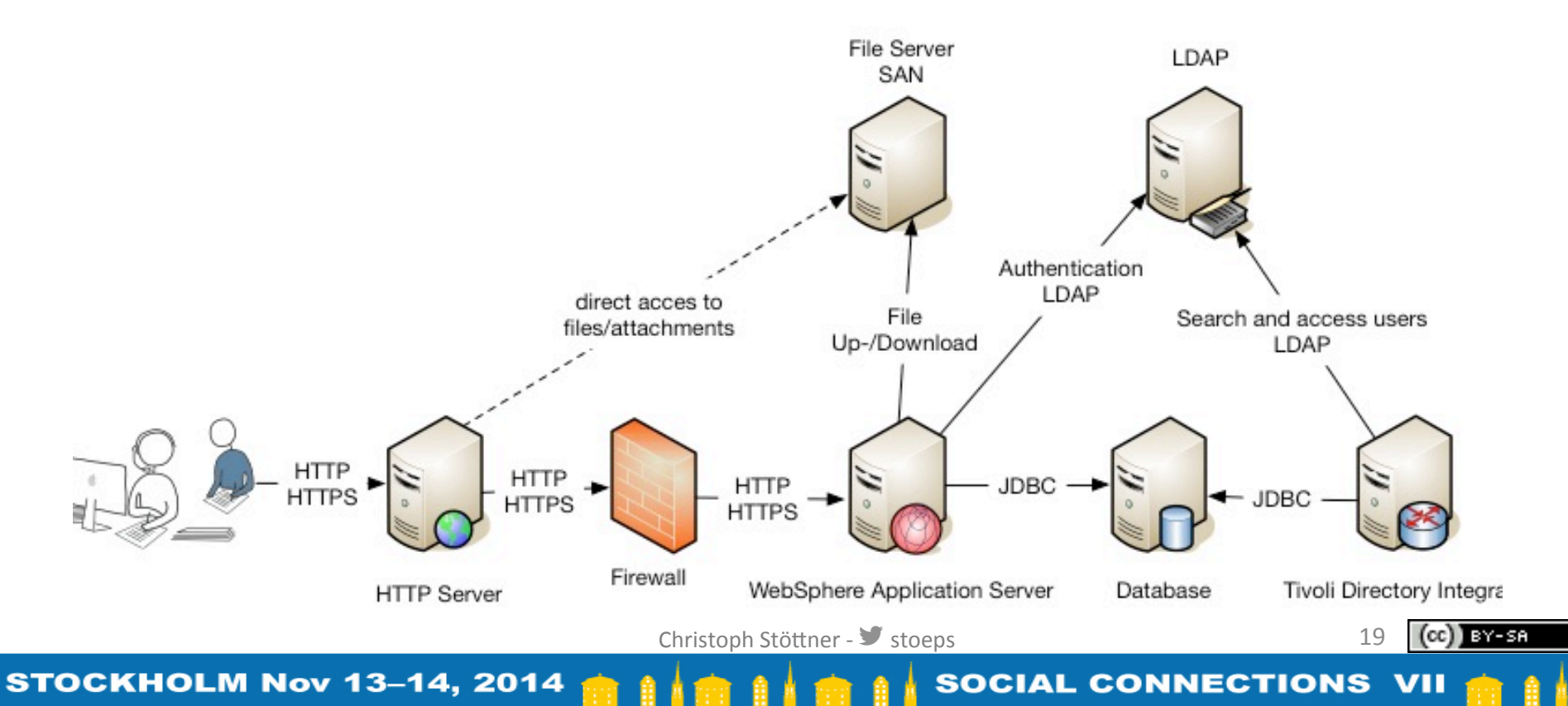

#### Infrastructure - HA

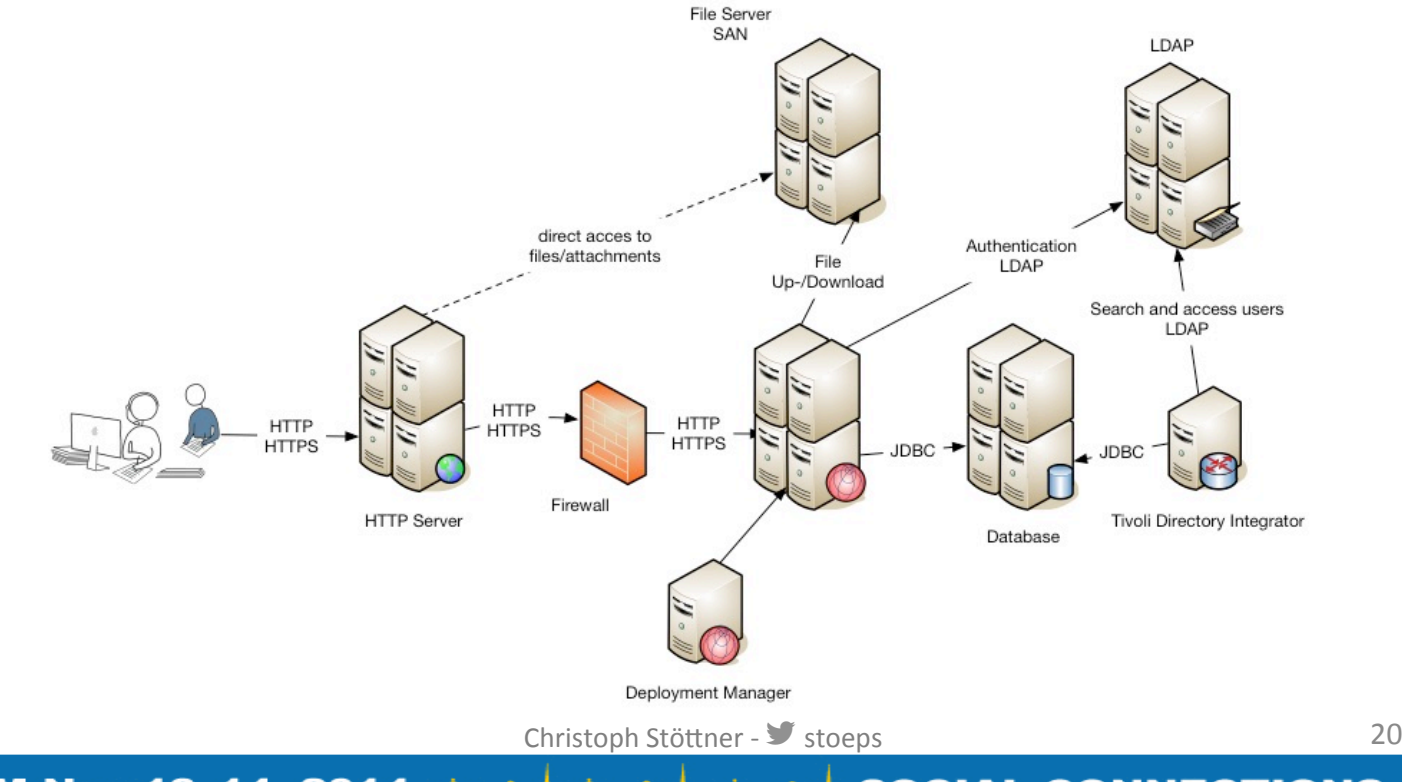

**STOCKHOLM Nov 13-14, 2014 SOCIAL CONNECTIONS VII** 

) BY-SA

(cc

#### WebSphere Application Server - Basics

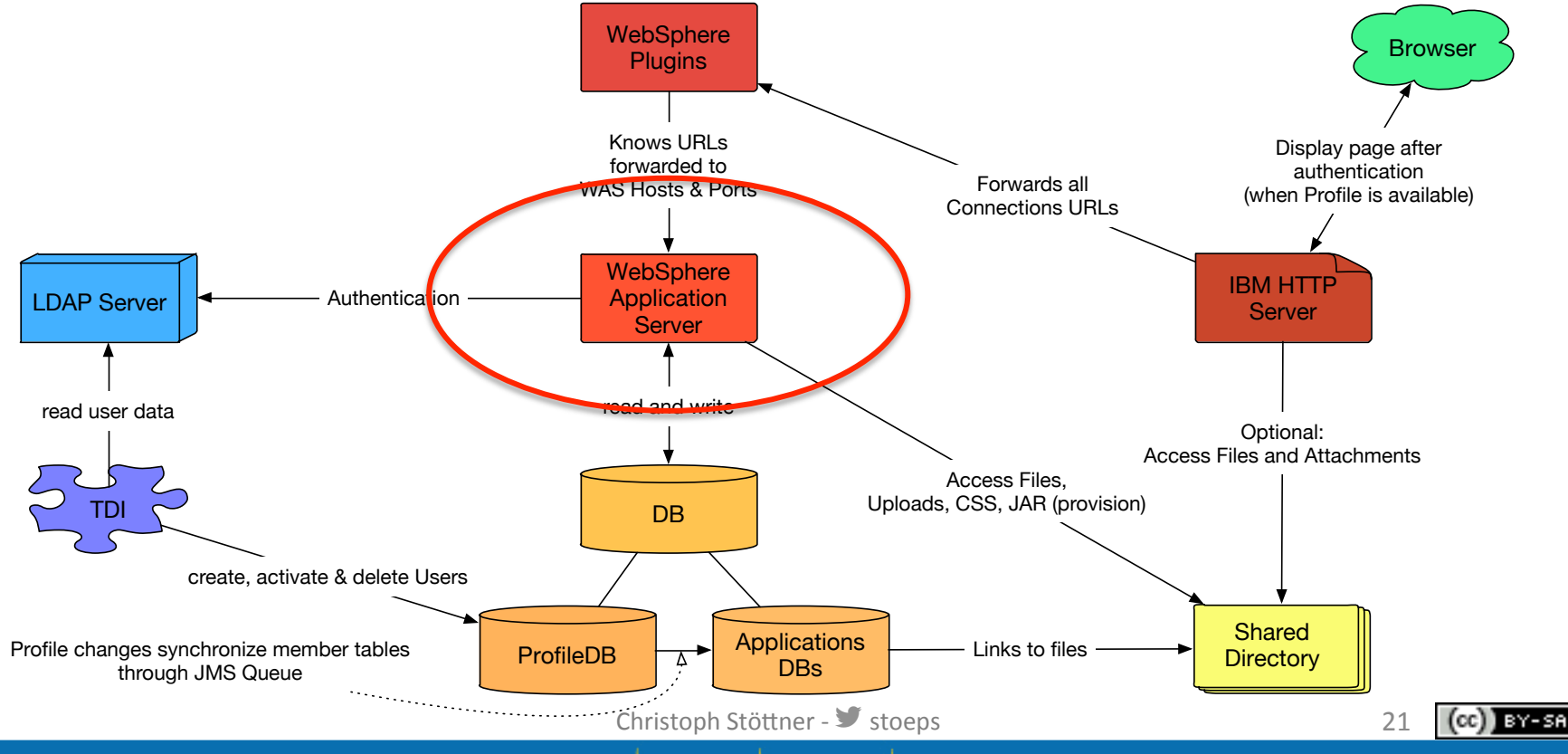

**STOCKHOLM Nov 13-14, 2014 SOCIAL CONNECTIONS VII** 

#### IBM WebSphere Application Server

- Cell
	- $-$  In a network deployment a cell can have multiple Nodes
	- SPOA through Deployment Manager
- Deployment Manager (dmgr)
	- $-$  Configuration server of a cell
	- $-$  manage the master configuration

Christoph Stöttner -  $\blacktriangleright$  stoeps

22 

#### IBM WebSphere Application Server

- Node
	- Group of application servers
	- each node is managed through the NodeAgent
- NodeAgent
	- $-$  synchronize configuration from Deployment Manager
	- copy new and changed files to Node Config

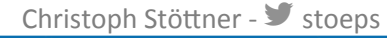

23 

#### **IBM WebSphere Application Server**

- Application Server
- Cluster
	- one to n members
	- Loadbalancing and Failover with >= two members
- Administration
	- Integrated Solution Console (http://was host:9060/admin)

BY-SA

**SOCIAL CONNECTIONS VII** 

- wsadmin.bat | sh (start within <Dmgr-profile>/bin

Christoph Stöttner - Stoeps

#### Java Virtual Machine

- Seperate JVM
	- $-$  dmgr
	- nodeagent
	- application server
- each JVM has seperate settings for
	- $-$  logs
	- Java Heap Size
	- Java Generic
	- Garbage Collector

Christoph Stöttner - Stoeps

BY-SA

**SOCIAL CONNECTIONS** 

#### Compare WebSphere & Domino

#### **IBM WebSphere AppServer**

- Cell
- Node
- NodeAgent
- **Deployment Manager**
- Application Server

#### **IBM Domino**

- Domino Domain
- Domino Server (partitioned)

26 

- Replicator task
- Administration Server

#### Paths

- WAS HOME
	- D:\IBM\WebSphere\AppServer
	- /opt/IBM/WebSphere/AppServer
- Profiles
	- %WAS HOME%\profiles | \$WAS HOME/profiles
		- Dmgr01 (Default Deployment Manager)
		- AppSrv01 (Default 1. Node)
		- AppSrv02 (optional)

Christoph Stöttner - Stoeps

I BY-SA

## Log Files

- Midsize Deployment
	- \$WAS\_HOME/profiles/AppSrv01/logs
		- InfraCluster server1/SystemOut.log
		- Cluster1 server1/SystemOut.log
		- Cluster2\_server1/SystemOut.log
- **Large** 
	- \$WAS\_HOME/profiles/AppSrv01/logs
		- ActivitiesCluster server1/SystemOut.log
		- BlogsCluster\_server1/SystemOut.log
		- ...

Christoph Stöttner - Stoeps

28 

I BY-SA

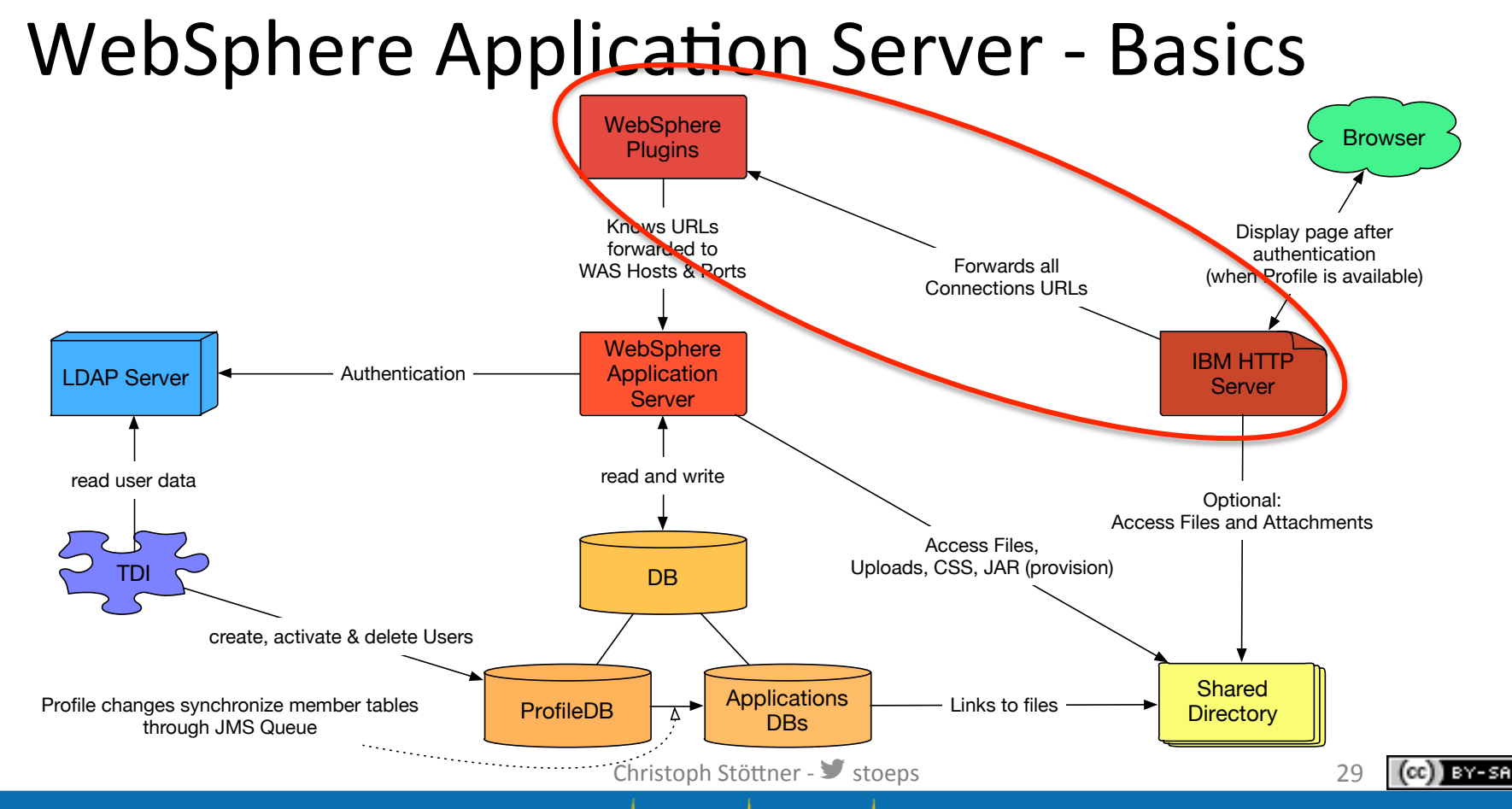

**STOCKHOLM Nov 13-14, 2014 SOCIAL CONNECTIONS VII** 

#### HTTP Server, Plugins & WebSphere AppSrv

Christoph Stöttner - Stoeps

- **Interaction**
- IHS ROOT
	- D:\IBM\HTTPServer
	- /opt/IBM/HTTPServer
- WAS\_PLG\_ROOT
	- D:\IBM\WebSphere\Plugins
	- /opt/IBM/WebSphere/Plugins
- Keystore
	- Check SSL Key validity

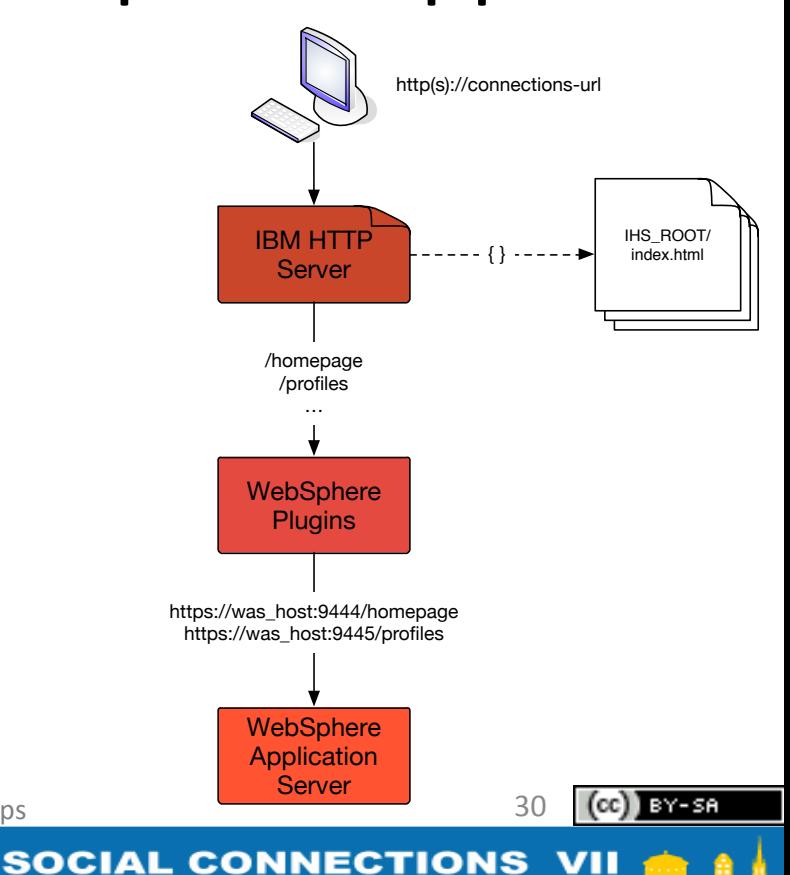

**STOCKHOLM Nov 13-14, 2014** 

#### Paths

#### **HTTP** Server

- Configuration
	- %IHS\_ROOT%\conf\
		- httpd.conf
- Logs
	- %IHS\_ROOT%\logs\
		- access.log
		- error.log

#### **WebSphere Plugins**

- Configuration
	- %WAS\_PLG\_ROOT\config\
		- webserver1 (Bsp.)
- Logs
	- %WAS\_PLG\_ROOT%\logs\

31 

) BY-SA

• webserver1 (Bsp.)

Christoph Stöttner -  $\blacktriangleright$  stoeps

### WebSphere Plugins

- Handle HTTP(S) requests from IHS to WebSphere Server
- Path:
	- changed from Version 7 to 8!!
		- ISC (even 8.5.5) set the old path as default, when adding a webserver
	- Version 7:
		- D:\IBM\HTTPServer\Plugins\logs\cnxwebserver1
	- $-$  Version 8:
		- D:\IBM\WebSphere\Plugins\logs\*cnxwebserver1*

Christoph Stöttner - Stoeps

32 

**SOCIAL CONNECTIONS VII** 

### **WebSphere Plugins (2)**

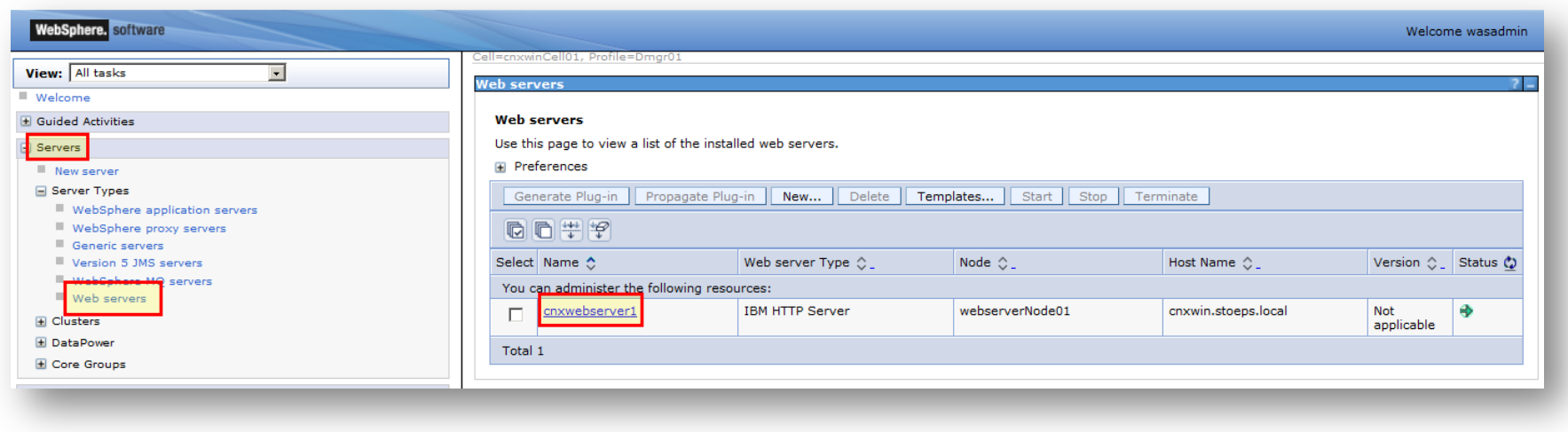

Christoph Stöttner - Stoeps

33

) BY-SA

 $(cc)$ 

# WebSphere Plugins (3)

- Configuration directory contains
	- Plugin-cfg.xml
		- Plugin configuration
		- Ports, hostnames from WebSphere
	- Plugin-key.kdb
		- Keystore from WebSphere keys
		- Contains Root Certifier from WebSphere
	- Plugin-key.sth
		- Stashfile Keystore
		- Password for Keystore
- Important:

#### do not use plugin-key.kdb for IHS SSL Keys

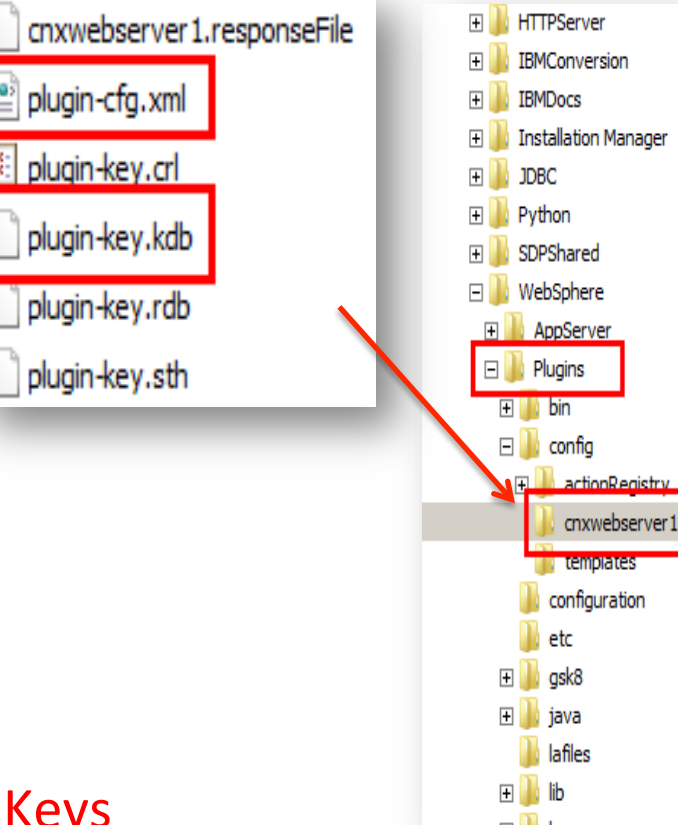

Christoph Stöttner - Stoeps

**STOCKHOLM Nov 13-14, 2014** 

**SOCIAL CONNECTIONS** 

34 

## plugin-cfg.xml

<UriGroup Name="default host InfraCluster URIs"> <Uri AffinityCookie="JSESSIONID" AffinityURLIdentifier="jsessionid" Name="/oauth2/\*"/> <Uri AffinityCookie="JSESSIONID" AffinityURLIdentifier="jsessionid" Name="/editliveforconnections/\*"/> <Uri AffinityCookie="JSESSIONID" AffinityURLIdentifier="jsessionid" Name="/homepage/\*"/> <Uri AffinityCookie="JSESSIONID" AffinityURLIdentifier="jsessionid" Name="/news/\*"/> <Uri AffinityCookie="JSESSIONID" AffinityURLIdentifier="jsessionid" Name="/connections/proxy/\*"/> <Uri AffinityCookie="JSESSIONID" AffinityURLIdentifier="jsessionid" Name="/help/\*"/> <Uri AffinityCookie="JSESSIONID" AffinityURLIdentifier="jsessionid" Name="/connections/gpensocial/\*"/> <Uri AffinityCookie="JSESSIONID" AffinityURLIdentifier="jsessionid" Name="/search/\*"/> <Uri AffinityCookie="JSESSIONID" AffinityURLIdentifier="jsessionid" Name="/moderation/proxy/\*.jsy"/> <Uri AffinityCookie="JSESSIONID" AffinityURLIdentifier="jsessionid" Name="/moderation/proxy/\*.jsw"/> <Uri AffinityCookie="JSESSIONID" AffinityURLIdentifier="jsessionid" Name="/moderation/proxy/j security check"/> <Uri AffinityCookie="JSESSIONID" AffinityURLIdentifier="jsessionid" Name="/moderation/proxy/ibm security logout"/> <Uri AffinityCookie="JSESSIONID" AffinityURLIdentifier="jsessionid" Name="/moderation/proxy/servlet/\*"/> </UriGroup>

<Route ServerCluster="InfraCluster" UriGroup="default host InfraCluster URIs" VirtualHostGroup="default host"/>

Christoph Stöttner - Stoeps

35

 $(cc)$   $y - sa$ 

**STOCKHOLM Nov 13-14, 2014 SOCIAL CONNECTIONS VII** 

## $plugin-cfg.xml(2)$

- Ports
- Urls  $\bullet$
- **Route to Application Servers**

<VirtualHostGroup Name="default host"> <VirtualHost Name="\*:9080"/> <VirtualHost Name="\*:80"/> <VirtualHost Name="\*:9443"/> <VirtualHost Name="\*:5060"/> <VirtualHost Name="\*:5061"/> <VirtualHost Name="\*:443"/> <VirtualHost Name="\*:9081"/> <VirtualHost Name="\*:9444"/> <VirtualHost Name="\*:9082"/> <VirtualHost Name="\*:9445"/> <VirtualHost Name="\*:9083"/> <VirtualHost Name="\*:9446"/> <VirtualHost Name="\*:9084"/> <VirtualHost Name="\*:9447"/> <VirtualHost Name="\*:9085"/> <VirtualHost Name="\*:9448"/> </VirtualHostGroup>

Christoph Stöttner - Stoeps

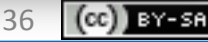

**STOCKHOLM Nov 13-14, 2014 SOCIAL CONNECTIONS VII**
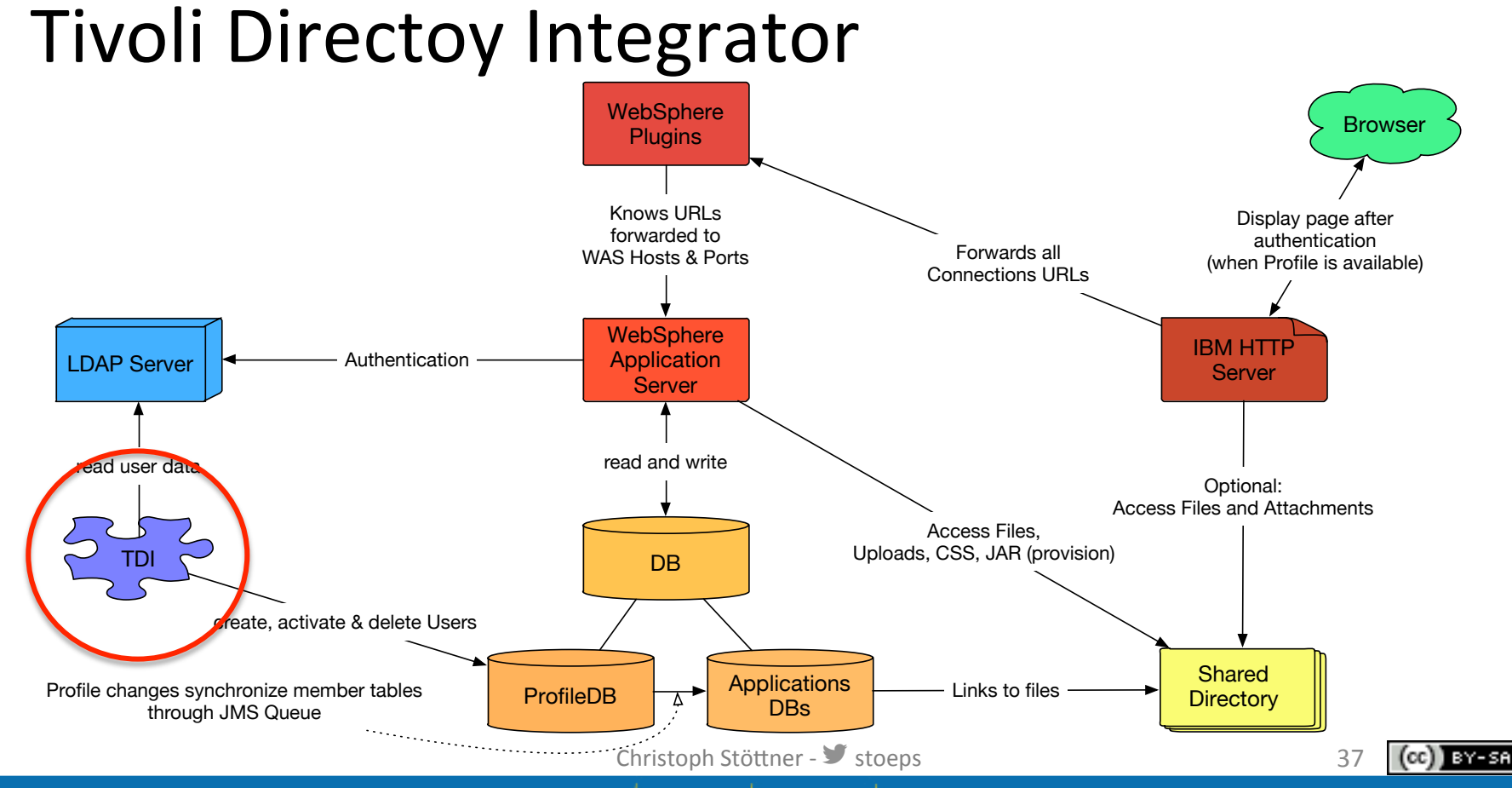

**STOCKHOLM Nov 13-14, 2014 SOCIAL CONNECTIONS VII** 

#### Tivoli Directory Integrator

- TDI\_ROOT
	- $-$  D:\IBM\TDI\V7.1.1
- TDISOL

(do not use TDIPopulation from Wizards, copy Connections\TDISOL)

- D:\IBM\tdisol
- Logs
	- %TDISOL%\logs\ibmdi.log
- Employee.\*
	- .error
	- .update
	- .skip

Christoph Stöttner -  $\blacktriangleright$  stoeps

38 

**SOCIAL CONNECTIONS VII** 

) BY-SA

#### map\_dbrepos\_from source.properties

- Configuration LDAP / Database mapping
- Important (must be unambiguous)
	- email
	- uid
	- guid
- Connections shows CN, when a User creates something
	- givenname surname
- Be careful with mapping (disable edit within profiles)
	- description
	- about

Christoph Stöttner - Stoeps

BY-SA

**SOCIAL CONNECTIONS VII** 

# profiles\_tdi.properties

- LDAP
	- Bind User
		- source\_ldap\_user\_login=cn=Bind LDAP,ou=users,o=stoeps
	- $-$  Bind Passwort {protect}-parameter will be encrypted after starting sync\_all\_dns.bat
		- {protect}-source Idap user password={encr}RU/IYGikSAnf/DDYN1hW6
	- $-$  LDAP Host
		- source Idap url=Idap://mail.stoeps.local:389
	- $-$  Base DN
		- source Idap search base=o=stoeps
	- $-$  Search Filter (User filter for synchronisation)
		- source Idap search filter=( $&(uid=*)({mail=*}))$

Christoph Stöttner - Stoeps

40 

**SOCIAL CONNECTIONS** 

# profiles tdi.properties (2)

- Database
	- $-$  Host, Port, DB (dbrepos jdbc url=jdbc:db2://cnxwin.stoeps.local:50000/ PEOPLEDB)
	- $-$  Password ({protect}-dbrepos password={encr} Ua1BTSYdmu9ZDo662geoLc8C0=)
- Hash
	- sync\_updates\_hash\_field=uid (uid, email or guid)
	- $-$  is used to find matching entries between DB and LDAP
		- important to sync e.g. renamed users
		- uid & email get changed when Domino renames a User
		- GUID (Doc ID) change, when you copy and paste person documents
- debug\_\*=false|true or etc/log4j.properties

Christoph Stöttner - Stoeps

41 

**SOCIAL CONNECTIONS** 

BY-SA

**STOCKHOLM Nov 13-14, 2014** 

#### Create, update & delete User

- User Synchronization
- sync all dns.bat | sh
	- create & update
	- delete or inactivate
	- sync all dns.lck
	- run regularly

Christoph Stöttner - Stoeps

#### Create, update & delete User (2)

- collect dns.bat
	- create a list of users with defined search filter
	- write to collect.dns
- populate from dn file.bat
	- create & update users listed in collect.dns
	- $-$  no delete or inactivate
	- $-$  always use uid to find matching entries between LDAP & database

Christoph Stöttner -  $\blacktriangleright$  stoeps

43 

# fill \*.bat

- Following fields are not directly shown in Profiles
	- countryCode
	- deptNumber
	- $-$  organization
	- workLocationCode
- TDISOL/samples
	- $-$  example csv

Christoph Stöttner - Stoeps

BY-SA

**SOCIAL CONNECTIONS VII** 

**STOCKHOLM Nov 13-14, 2014** 

#### Possible errors

- New users does not appear in Profiles
	- sync\_all\_dns.lck wasn't deleted
	- run collect\_dns.bat
		- check if user is listed
	- LDAP Search
	- employee.error, employee.skip
	- $-$  check Log-File (after activating debug)
		- find possible validation errors

Christoph Stöttner -  $\blacktriangleright$  stoeps

45 

# **IBM CONNECTIONS**

User management

Christoph Stöttner - Stoeps

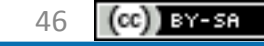

**STOCKHOLM Nov 13-14, 2014 SOCIAL CONNECTIONS VII** 

# GUID, UID, UUID

- UID
	- LDAP attribute
	- $-$  Shortname in Domino
	- $-$  sAMAccountName in AD
- GUID
	- $-$  LDAP attribute
	- $-$  SSID in AD, DocID in Domino
- UUID
	- $-$  unambigous ID of users or objects in Connections databases

Christoph Stöttner -  $\blacktriangleright$  stoeps

47 

**SOCIAL CONNECTIONS VII** 

I BY-SA

#### **Connections Users**

- each user need a profile in peopleDB
- loginItems must be unambigous
	- uid
	- E-Mail
	- CN (if defined)
- $\bullet$  deactivate User
	- $-$  do not edit the database directly
	- execfile("profilesAdmin.py") ProfilesService.inactivateUser("john.doe@example.com")
	- resync with sync\_all\_dns.bat

Christoph Stöttner -  $\blacktriangleright$  stoeps

**SOCIAL** 

48 

**CONNECTIONS** 

# Returning User | UID recycle

- When you delete a user in LDAP, the user is deactivated or deleted on next sync all dns
- UID reused or User comes back
	- depends on sync\_updates\_hash\_field
	- UID
		- all profile fields updated to new values
		- old documents are reassigned to User with UID
		- $\bullet$  bad if it is an other User

Christoph Stöttner - Stoeps

49 

# Returning User | UID recycle (2)

#### – GUID

- new User will not be created, because GUID changed
- duplicate UID errors appear in the log
- returning user:
	- $-$  populate from dn file (hash to uid)
- UID recycle
	- you have to rename the uid of the old user (ProfilesService)!
	- $-$  Synchronisation is possible after this

Christoph Stöttner -  $\blacktriangleright$  stoeps

50 

# Returning User | UID recycle (3)

- User returns with different UID
- Remap old documents

**STOCKHOLM Nov 13-14, 2014** 

ProfilesService.swapUserAccessByUserId(",oldGUID","newGUID") ProfilesService.publishUserDataByUserId("newGUID")

Christoph Stöttner -  $\blacktriangleright$  stoeps

51 

**SOCIAL CONNECTIONS VII** 

#### Database Server

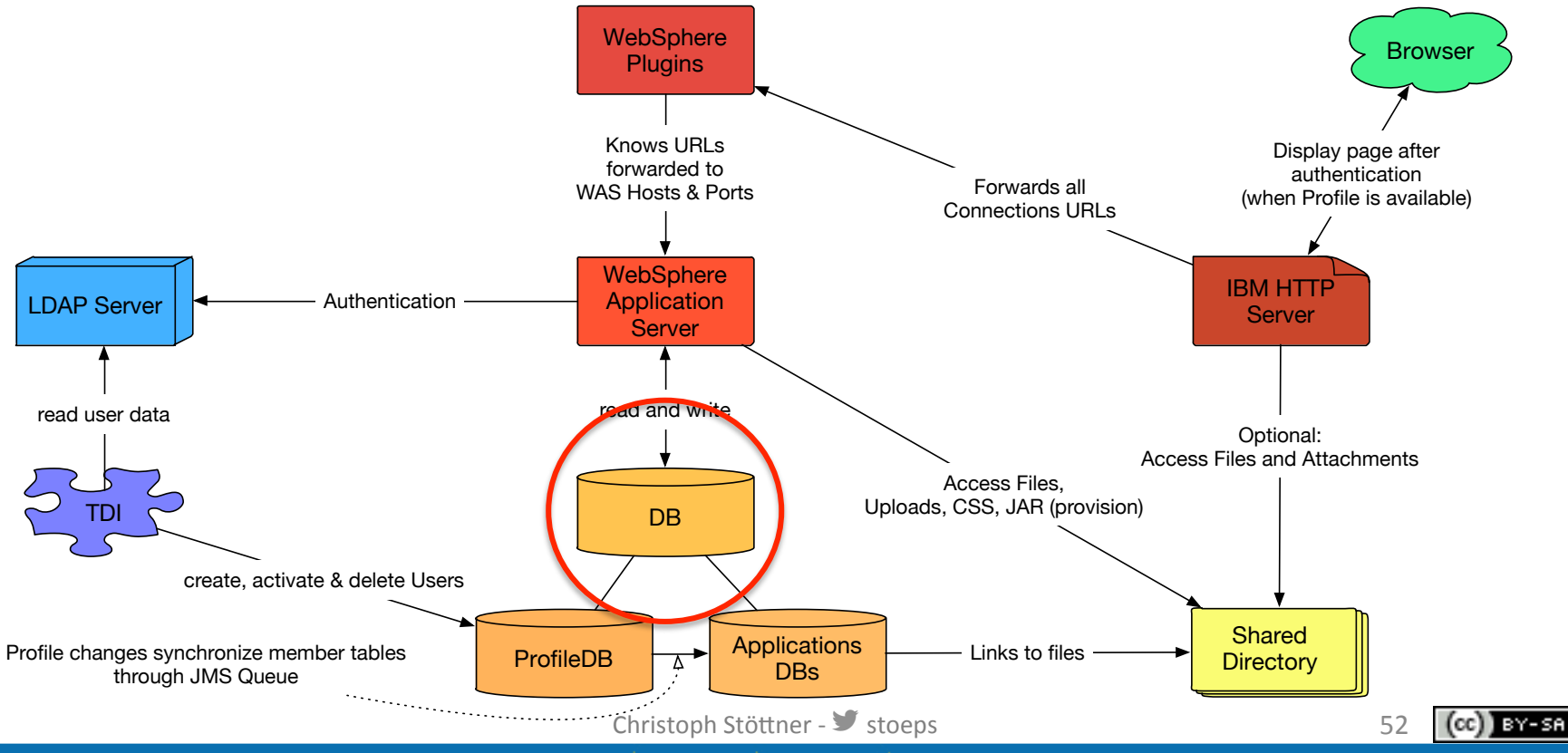

**STOCKHOLM Nov 13-14, 2014 SOCIAL CONNECTIONS VII** 

#### DB<sub>2</sub>

- License included with IBM Connections
- Tables
	- not documented
	- $-$  no Support after direct edit the databases
- Troubleshooting
	- db2diag.log

Christoph Stöttner - *Stoeps* 

53 

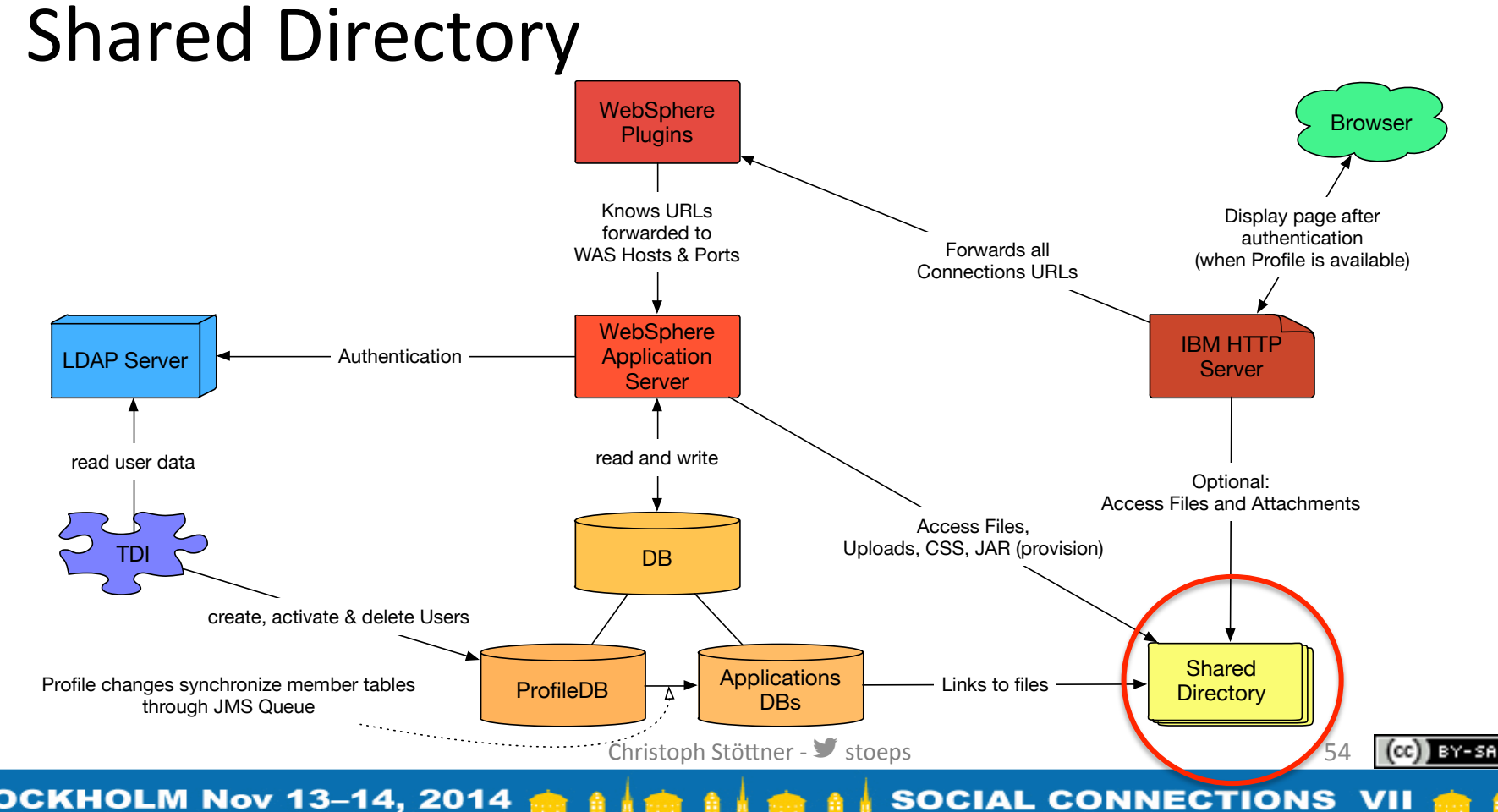

**STOCKHOLM Nov 13-14, 2014** 

# Shared Directory

- Do not use local file paths
	- $-$  when adding 2. Node you need a network share
		- all Nodes must use the same path or URI
			- /opt/icshared
			- f:
			- *\\san-host\connections*
	- $-$  path must have a high availability
		- Connections must be restarted, when network connection drops
		- NFS SMB
		- you should disable virus scanning in Shared Directory
- Microsoft Windows Service: Local System has no network access

Christoph Stöttner - *Stoeps* 

55 

**SOCIAL CONNECTIONS** 

BY-SA

**STOCKHOLM Nov 13-14, 2014** 

# **IBM CONNECTIONS**

Configuration

Christoph Stöttner - Stoeps

56

BY-SA

(cc

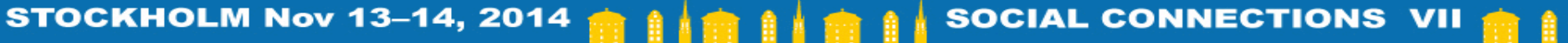

#### Connections XML Configurations

- hold configuration of
	- $-$  IBM Connections general
	- $-$  Connections features
- Configuration Change
	- $-$  Check Out XML to temporary folder
	- $-$  Change config
	- $-$  Check In
		- Do not edit the configuration directly
		- Syntax validation on Check In
	- Synchronize Nodes
	- $-$  Restart Connections or App (depends on change)

Christoph Stöttner - Stoeps

57 

**SOCIAL CONNECTIONS** 

# Configuration backup

**STOCKHOLM Nov 13-14, 2014** 

- Do not create backups in the config folder
- WebSphere reads all files in these folders
- Troubleshooting more complicated
- You can use WAS ROOT\bin\backupConfig.bat

Christoph Stöttner - Stoeps

SOCIAL

58 

**CONNECTIONS** 

# **IBM CONNECTIONS**

Search

Christoph Stöttner - Stoeps

59

BY-SA

(cc

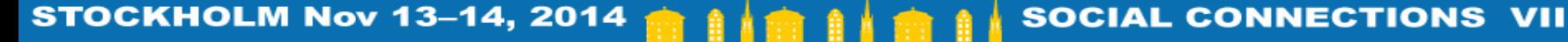

#### Search serverStatus

- http://your connections server/search/serverStatus
	- J2EE Rolle Admin in Search App is needed
	- $-$  feeds and seedlists validation
	- last log messages
	- $-$  general search configuration
- When you install CCM and do not configure it
	- Search will never finish

Christoph Stöttner - *Stoeps* 

SOCIAL

60 

**CONNECTIONS** 

# Configuration

- File Extraction binaries should be started local - often problems when started from network
- Dictionaries
	- $-$  good idea

**STOCKHOLM Nov 13-14, 2014** 

- weird search results / not consistent search

**SOCIAL** 

**CONNECTIONS** 

# **TROUBLESHOOTING**

**Network** 

Christoph Stöttner - Stoeps

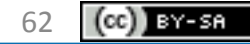

**STOCKHOLM Nov 13-14, 2014 SOCIAL CONNECTIONS VII** 

#### Name Lookup

- Check if all hosts can lookup each other
- Connections use only one hostname
	- $-$  e.g. connections.example.com
	- $-$  even when you use multiple webservers, the virtual host name must be the same
	- $-$  configured in LotusConnections-config.xml
- Tools
	- nslookup
	- dig
	- host

Christoph Stöttner -  $\blacktriangleright$  stoeps

63 

#### **Changing Hostname**

- often complicated, always check possibilities in the product documentation
	- WebSphere Application Server
	- $-$  DB<sub>2</sub>

**STOCKHOLM Nov 13-14, 2014** 

- Easier
	- Connections URL

Christoph Stöttner - Stoeps

**SOCIAL** 

**CONNECTIONS** 

# Change Connections URL

- Problems
	- Homepage (ActivityStream)
	- Blogs
- Change
	- DNS
	- $-$  httpd.conf (virtualhost for new name, RewriteRule for old name)

Christoph Stöttner -  $\blacktriangleright$  stoeps

65 

# **Change Connections URL (2)**

- Change  $\bullet$ 
	- New SSL Key (or wildcard key)
	- import new key to WebSphere Truststore
	- $-$  URLs
		- Blogs
			- change old URLs through wsadmin
		- News
			- Entries dissappear after some days

Christoph Stöttner - Stoeps

BY-SA

66

# **TROUBLESHOOTING**

General

Christoph Stöttner - Stoeps

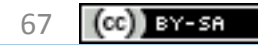

**STOCKHOLM Nov 13-14, 2014 SOCIAL CONNECTIONS VII** 

#### Possible Errors – Internal Server Error

• Browser displays **Internal Server Error** 

The server encountered an internal error or misconfiguration and was unable to complete your request.

Please contact the server administrator,  $\text{you@your}$  address and inform them of the time the error occurred, and anythin

More information about this error may be available in the server error log.

IBM HTTP Server at cnxwin.stoeps.local Port 443

- Error message in IHS ROOT/logs/error.log: error 500
	- A generic error message

Christoph Stöttner -  $\blacktriangleright$  stoeps

68 

**SOCIAL CONNECTIONS VII** 

BY-SA

**STOCKHOLM Nov 13-14, 2014** 

#### Possible reasons

- Application Server or Application not started – Check with ISC
- SSL Root Certificate not imported in WAS Truststore – Import Root Cer\*ficate
	- $-$  sometimes seen only host keys imported, after key rollover not longer valid

Christoph Stöttner -  $\blacktriangleright$  stoeps

69 

# Possible reasons (2)

- SSL Key expired
	- IHSROOT/logs/error.log
		- GSK\_ERROR\_BAD\_CERT
	- PLUGIN ROOT/logs/webserver1/http\_plugin.log
		- SSL0221E: SSL Handshake Failed, Either the certificate has expired or the system clock is incorrect

70 

BY-SA

Christoph Stöttner -  $\blacktriangleright$  stoeps

#### App not available

**STOCKHOLM Nov 13-14, 2014** 

- Error in files-config.xml (in this case)
	- $-$  wouldn't happen when use Check Out/In

#### Files is not available

The application is not configured correctly. Contact your administrator about resolving this issue.

71 

**SOCIAL CONNECTIONS VII** 

BY-SA

Christoph Stöttner -  $\blacktriangleright$  stoeps

#### Error on all / some apps

• Error in \*-config.xml

– validate through Check In/Out 

- User synchronistation after rename not complete – Applica\*onMemberService.syncAllMembersByExtId
- Profile not created through TDI

Christoph Stöttner - Stoeps

72
#### Application not accesible

- Application not mapped to webserver
- Generate plugin-config and copy to webserver
- Restart Webserver

#### **Not Found**

The requested URL /forums/ was not found on this server.

73 

BY-SA

IBM HTTP Server at cnxwin5.stoeps.local Port 80

Christoph Stöttner -  $\blacktriangleright$  stoeps

**STOCKHOLM Nov 13-14, 2014 SOCIAL CONNECTIONS VII** 

#### **RESSOURCES**

Christoph Stöttner - Stoeps

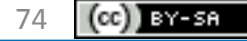

**STOCKHOLM Nov 13-14, 2014 SOCIAL CONNECTIONS VII** 

# Documentation / System Requirements

- Wiki until Connections 4.5
	- $-$  http://www-10.lotus.com/ldd/lcwiki.nsf/xpViewCategories.xsp? lookupName=Product%20Documentation
- IBM Knowledge Center (since mid 2014)
	- $-$  http://www-01.ibm.com/support/knowledgecenter/ SSYGQH\_5.0.0/welcome/welcome\_admin.html?lang=en
- System Requirements Connections 5
	- $-$  http://www-969.ibm.com/software/reports/compatibility/ clarity-reports/report/html/prereqsForProduct? deliverableId=1351088302698#!

Christoph Stöttner - Stoeps

75 

BY-SA

**STOCKHOLM Nov 13-14, 2014 SOCIAL CONNECTIONS** 

# Tools: (intercept) Proxy

- examine communication between Browser and server
- Fiddler
	- http://www.telerik.com/fiddler
	- Windows
- Burpsuite
	- $-$  http://portswigger.net/burp/
	- $-$  Linux, Windows & Mac OS X
	- $-$  depends on Java
	- Intercept mode

Christoph Stöttner -  $\blacktriangleright$  stoeps

**SOCIAL** 

76 

**CONNECTIONS** 

BY-SA

#### Tools: DB Client

- until DB2  $9.7:$  db2cc
- all versions: DB2 Data Studio
	- View and Edit table entries
	- No support when you edit!
	- Good to check entries of Users
- Generic JDBC CLient
	- dbeaver

**STOCKHOLM Nov 13-14, 2014** 

Christoph Stöttner -  $\blacktriangleright$  stoeps

**SOCIA** 

**CONNECTIONS** 

### Tools: Browser Plugins

- CipherFox Secure
	- Display current SSL cipher
- CookieWatcher or Cookies Manager
- Empty Cache Button
- Firebug
	- $-$  Check load time
	- Source Code
	- Error Console
- Firesizer
- Javascript Debugger
- Live HTTP headers
- User Agent Switcher

Christoph Stöttner -  $\blacktriangleright$  stoeps

78 

**SOCIAL CONNECTIONS VII** 

) BY-SA

# Tools: Editor, Tail

- Configuration Changes
	- Windows: notepad++, Ultraedit, Atom
	- $-$  Linux: vim, geany, atom
- Log Files
	- Windows: baretail.exe, mtail, LogExpert
	- $-$  Linux: tail -f, multitail

Christoph Stöttner -  $\blacktriangleright$  stoeps

79 

BY-SA

# Tools: LDAP / Network

- LDAP Browser
	- Apache Directory Studio
	- $-$  Softerra LDAP Browser
	- $-$  Softerra LDAP Admin
	- Jxplorer
	- ldapsearch
- Not enough?
	- Wireshark
	- tcpdump

Christoph Stöttner -  $\blacktriangleright$  stoeps

80 

) BY-SA

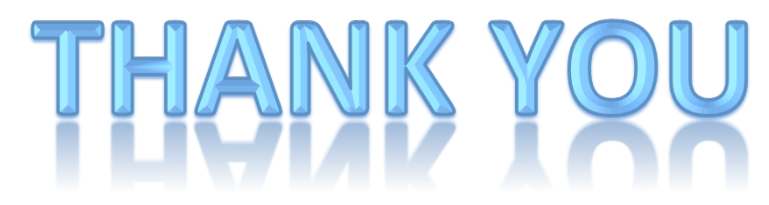

- Θ  $\circledR$ **y** ⊠ a f  $8<sup>+</sup>$ 9 in  $\boldsymbol{\lambda}$ 
	- christophstoettner
	- www.stoeps.de
	- scripting101.org
	- github.com/stoeps13
	- christoph.stoettner@stoeps.de
	- twitter.com/stoeps
	- facebook.com/christoph.stoettner
	- www.stoeps.de/+
	- slideshare.net/ChristophStoettner
	- linkedin.com/pub/christoph-stoettner/13/30a/2b3/
	- xing.com/profile/Christoph Stoettner about.me/stoeps

Christoph Stöttner **IBM Software Consultant** Fritz & Macziol GmbH www.fum.de cstoettner@fum.de

**SOCIAL CONNECTIONS VII** 

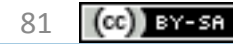

#### **STOCKHOLM Nov 13-14, 2014**